## **1.3 Суралцагчийн мэдээлэл засах**

 Энэхүү үйлдлийг цэцэрлэгт бүртгэлтэй суралцагчийн мэдээллийг оруулахад ашиглана. Бүртгэлийг үнэн зөв хийснээр статистик тайлан зөв гарах бөгөөд өөрчлөлтийг тухай бүр оруулж хадгалах боломжтой.

Суралцагчийн мэдээлэл засах үйлдлийг дараах дарааллаар хийнэ. **Үүнд**:

- 1. **Суралцагч** ерөнхий цэсийг сонгоно.
- 2. Мэдээллийн засах суралцагчийн **нэр** дээр дарна.
- 3. Суралцагчийн мэдээлэл цонхноос засах мэдээллийн төрлөө сонгоод **мэдээлэл засах** дарна.
- 4. Мэдээлэл засах цонхны мэдээллээ оруулаад **хадгалах** товч дарна.

Суралцагчийн мэдээлэл засах үйлдлийн дэлгэрэнгүй тайлбар:

1. **Суралцагч** ерөнхий цэсийг сонгоно.

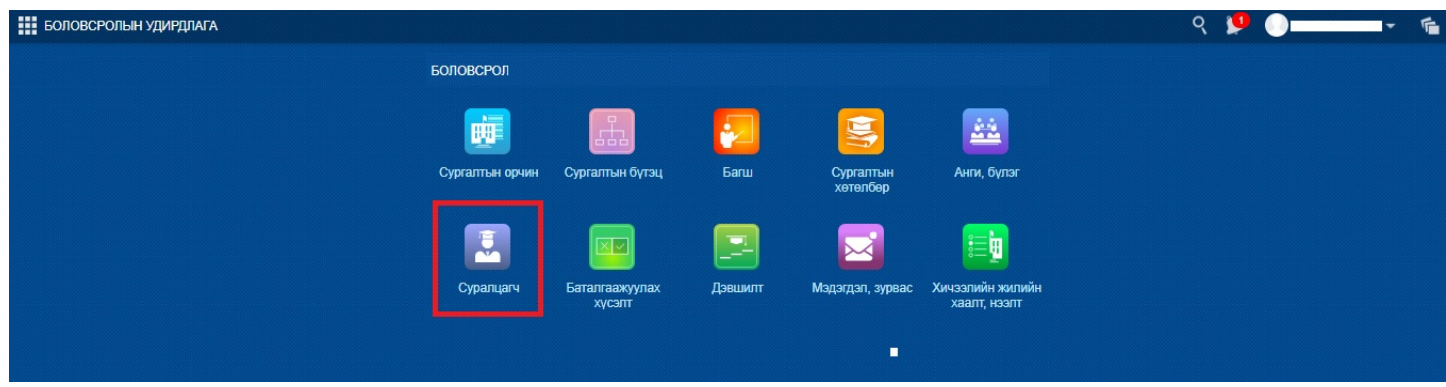

2. Мэдээллийн засах суралцагчийн **нэр** дээр дарна.

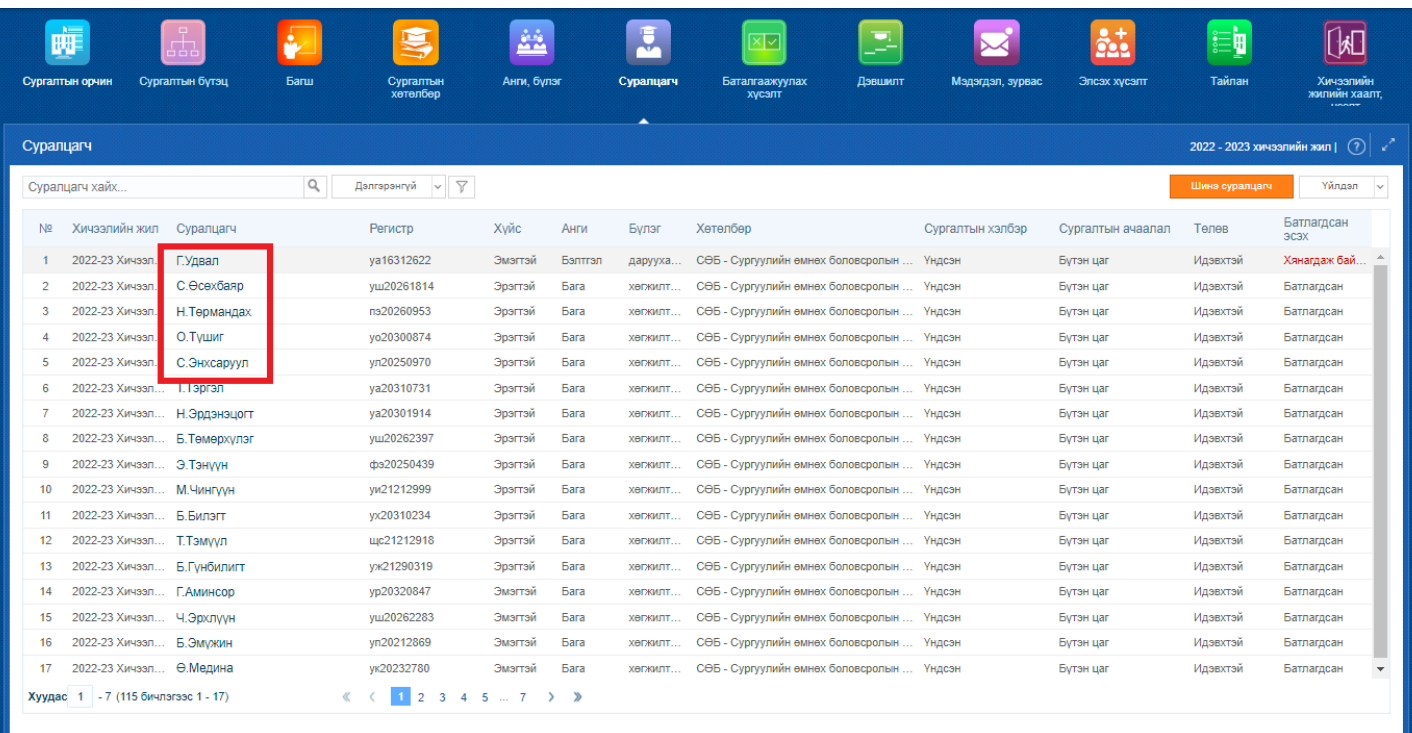

3. Суралцагчийн мэдээлэл цонхноос засах мэдээллийн төрлөө сонгоод **мэдээлэл засах** дарна.

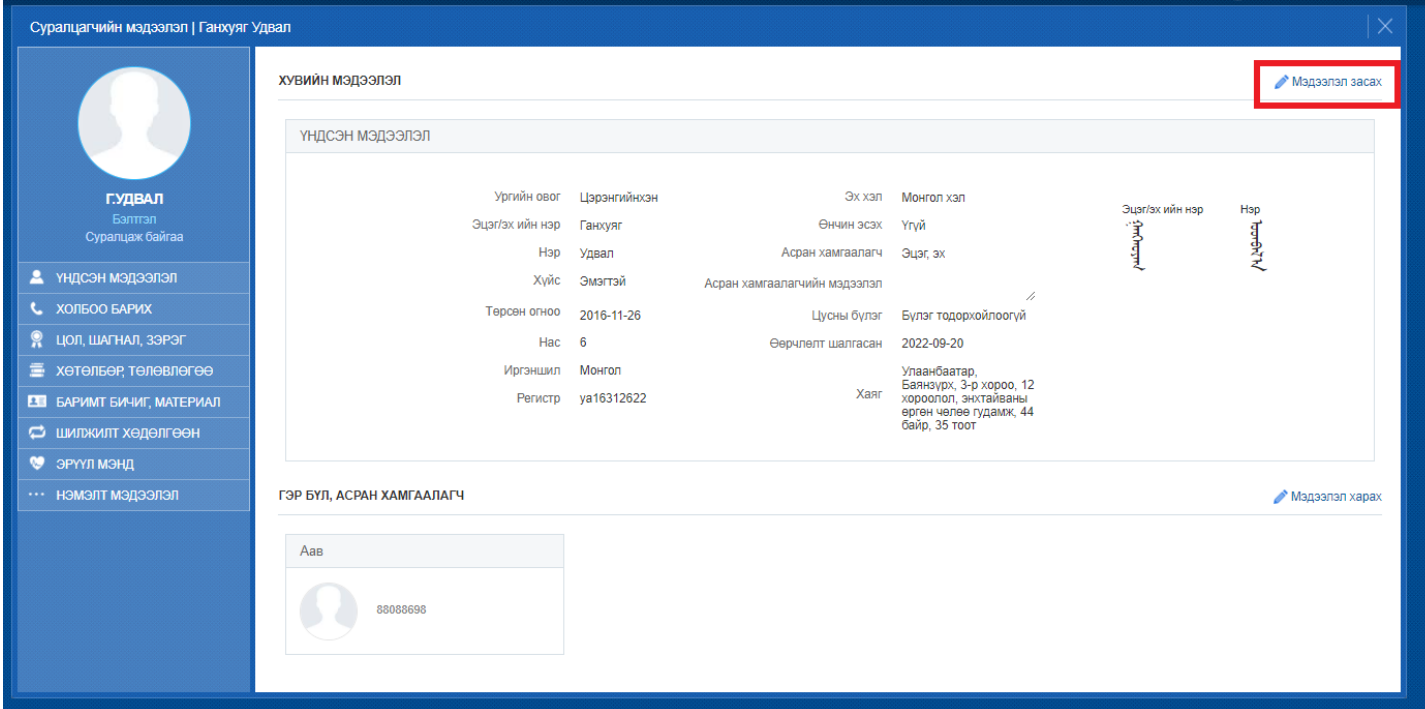

4. Мэдээлэл засах цонхны мэдээллээ оруулаад **хадгалах** товч дарна.

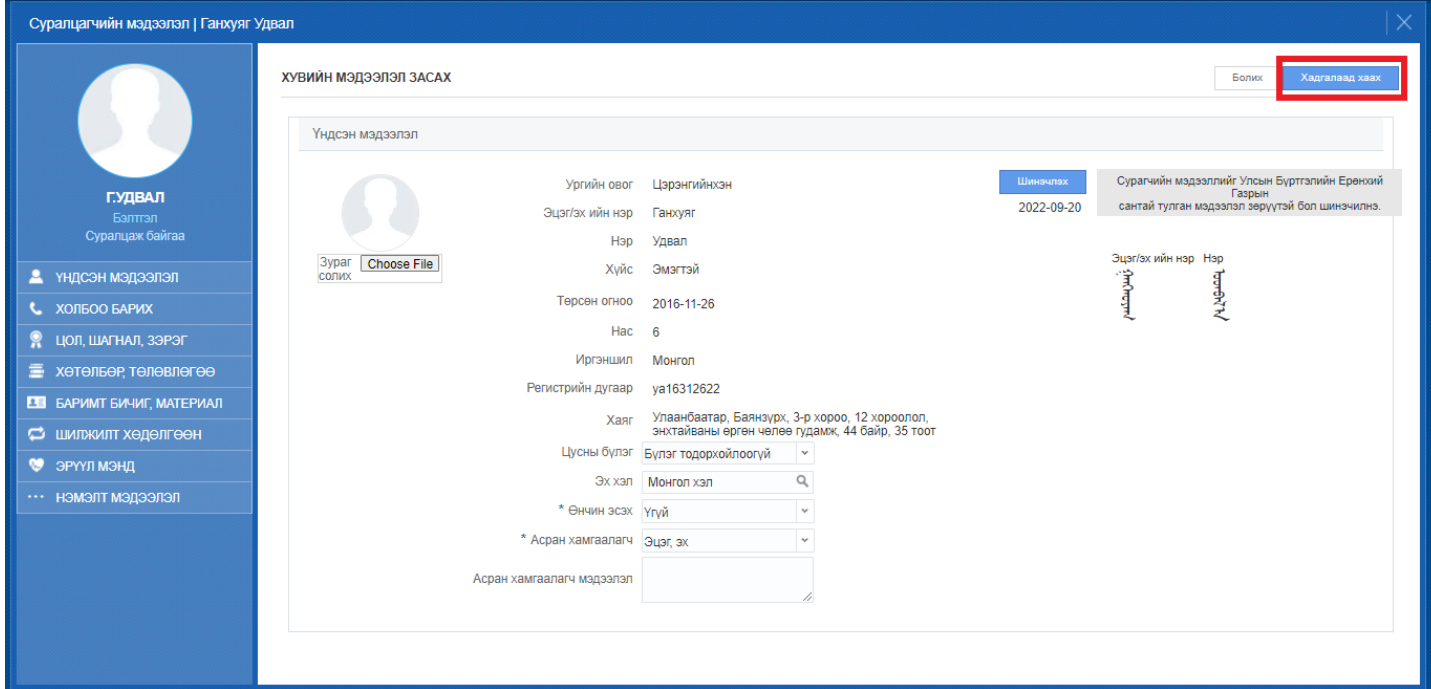

## **Суралцагчийн мэдээллийн талбарууд**

**Yндсэн мэдээллийн хэсэгт:** */ овог, нэр, регистр, хүйс, нас, гэх мэт.../*

![](_page_2_Picture_20.jpeg)

**Холбоо барих хэсэгт:** */ хаяг, утас, и-мэйл, нийгмийн сүлжээ гэх мэт /*

![](_page_2_Picture_21.jpeg)

**Цол, шагнал, зэрэг хэсэгт:** */ суралцагчийн авсан шагналын тухай мэдээллийг оруулна./*

**Хөтөлбөр, төлөвлөгөө хэсэгт:** */ Суралцагчийн хамрагдаж байгаа хөтөлбөр төлөвлөгөө болон сургалтын ачааллын мэдээлэл харах /*

![](_page_3_Figure_0.jpeg)

Бүртгэсэн хүүхдийн элссэн мэдээлэл болон хөтөлбөр төлөвлөгөөний мэдээллийг засах боломжгүй байдаг учир суралцагчийг анх бүртгэж авахдаа 1 анги бүлэгт бүртгэж байгаа хүүхдүүдийн хөтөлбөр төлөвлөгөө болон сургалтын ачаалал нь бүгд ижил байх хэрэгтэй тул та дээрх мэдээллийг зөв сонгож суралцагчаа бүртгэнэ үү.

*Хэрэв дээрх буруу бүртгэл хийгдсэн бол бүртгэсэн суралцагчаа хасаж байгаад эргүүлэн зөв сонголтыг сонгож суралцагчаа бүртгэж авна уу. /Статистик тайлан гаргахад бүлгийн тоо буруу үүсэх эрсдэлтэй/*

**Баримт бичиг материал хэсэгт:** / Холбогдох баримт бичгийг хавсаргах/

**Шилжилт хөдөлгөөн:** */ мэдээлэл харах болон анги дэвшсэн, төгссөн бүртгэлийг харах, засах боломжтой./*

**Эрүүл мэнд хэсэгт:** */ ерөнхий мэдээлэл, хөгжлийн бэрхшээл, эрүүл мэндийн үзлэг, вакцинжуулалт, осол гэмтэл, мэс засал /* 

*Энэ хэсэгт анхаарах зүйл нь статистик тайлан гаргахад хөгжлийн бэрхшээлтэй суралцагчийг хөгжлийн бэрхшээлгүй гэх мэт харагддаг асуудлыг засах боломжтой.*

![](_page_4_Picture_14.jpeg)

## **Нэмэлт мэдээлэл хэсэгт:** */ Өрхийн мэдээлэл, амьдрах орчин /*

*Энэ хэсэгт анхаарах зүйл нь статистик тайлан гаргахад хаяг, амьдрах орчин оруулаагүй, хамран сургах тойргийн бус гэх мэт харагддаг асуудлыг засах боломжтой.*

![](_page_4_Picture_15.jpeg)